## **Опыт разработки интерфейса следящей интеллектуальной обучающей системы** Н.В. Смирнова<sup>1</sup>, Д.Н. Душкин<sup>2</sup> Институт проблем управления им. В.А. Трапезникова, Россия, г. Москва, ул. Профсоюзная, 65 E-mail: <sup>1</sup> [smirnovanatalia2008@gmail.com,](mailto:smirnovanatalia2008@gmail.com) <sup>2</sup> legatodi@gmail.com

**Experience of User Interface Development for a Model-Tracing Intelligent Tutoring System**  N.V. Smirnova, D.N. Dushkin V.A. Trapeznikov Institute of Control Sciences E-mail: <sup>1</sup> - [smirnovanatalia2008@gmail.com,](mailto:smirnovanatalia2008@gmail.com) <sup>2</sup> - legatodi@gmail.com

*Annotation. This report presents two kinds of user interface ("hard" and "easy") developed for an intelligent model-tracing tutoring system "Volga" as well as the results of system approbation. The system contains one course – linear algebra for psychologists.* 

В будущем традиционное обучение точным наукам может быть дополнено не только MOOC (Massive Open Online Courses) курсами, но и курсами в «следящих» интеллектуальных обучающих системах [1,2]. Такие программы способны до некоторой степени оценить решение студента на завершенность и правильность, а также предоставить подсказки по решению. На рисунке ниже — интерфейс ввода решения задачи в «следящей» обучающей системе, разработанной нашим коллективом:

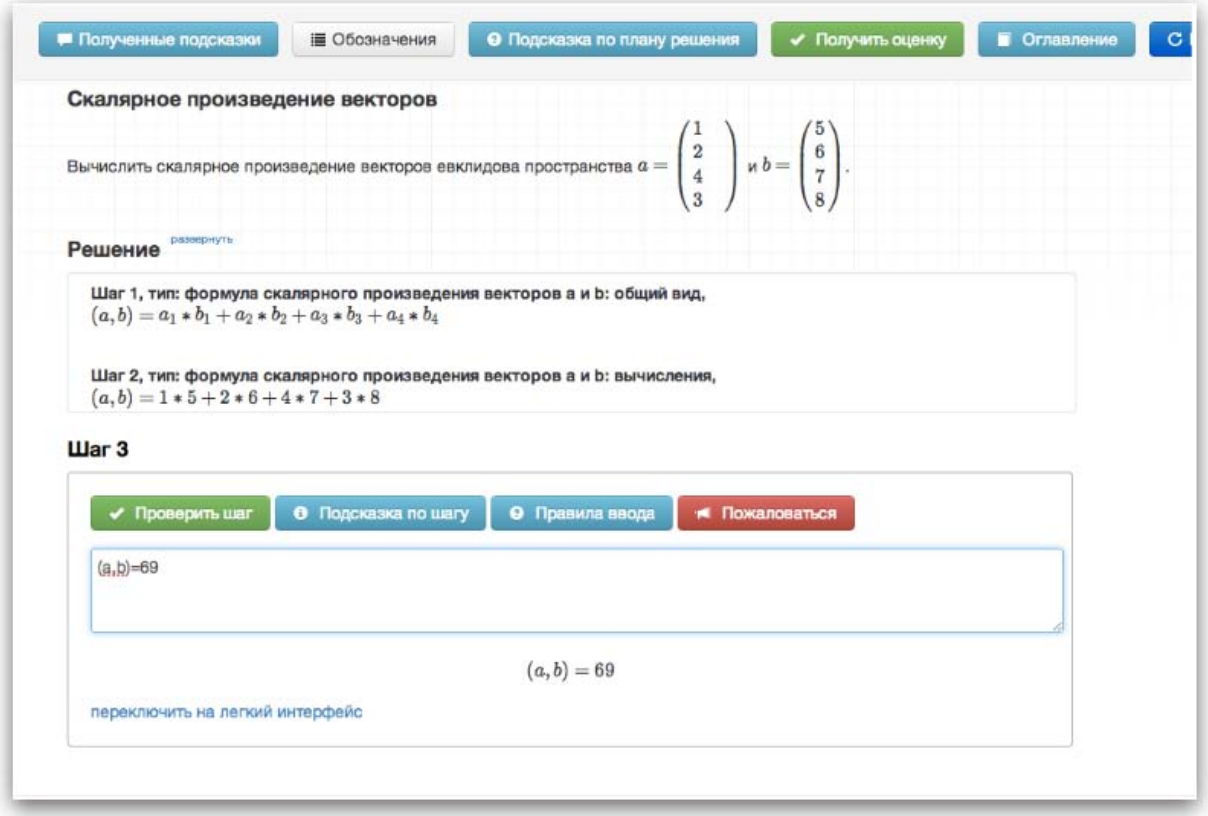

*Рис. 1. «Трудный» интерфейс ввода решения задачи в обучающей системе «Волга».*

«Следящими» называются обучающие программы, предназначенные для обучения точным наукам (таким, как математика или физика), способные

- оценить каждый шаг решения обучаемого как «правильный» или «неправильный»,
- предоставить подсказку, указывающую на то, что неправильно в только что введенном шаге решения или на то, что нужно будет делать дальше,
- поставить оценку за решение.

«Следящими» такие программы называются потому, что для проверки хода решения обучаемого на завершенность и правильность они сверяют шаги решения обучаемого с шагами имеющихся в них решений.

В разработанной программе доступно два интерфейса ввода решения задачи: «трудный» и «легкий». В «трудном» интерфейсе в качестве шагов решения студент вводит в программу формулы в LaTeXподобном синтаксисе. Во время ввода формулы динамически формируется ее визуальное представление в форме ввода шага. При использовании «легкого» интерфейса студент прежде всего выбирает нужный тип шага (типы шагов вносятся в программу автором курса). После этого в форму ввода шага подгружается шаблон формулы. Далее студент заполняет пропуски в шаблоне, вводя цифры руками, а обозначения перетаскивает из окна «Обозначения» (см. рис. 2).

| $\overline{\mathbf{2}}$<br>$ab =$<br>Даны два вектора евклидова пространства: $a =$<br>$\overline{4}$          | 6                         |                          | Вычислить расстояние между ними. |
|----------------------------------------------------------------------------------------------------|---------------------------|--------------------------|----------------------------------|
| $\boldsymbol{3}$<br>развернуть<br>Решение                                                                      | Обозначения<br>×          |                          |                                  |
|                                                                                                    |                           | $\overline{\phantom{a}}$ | www.wp.uk                        |
|                                                                                                    | $a_1$                     | a <sub>1</sub>           | первая координата вектора а      |
|                                                                                                    | $a_2$                     | a <sub>2</sub>           | вторая координата вектора а      |
|                                                                                                    | $a_3$                     | a <sub>3</sub>           | третья координата вектора а      |
|                                                                                                    | $a_4$                     | a <sub>4</sub>           | четвертая координата вектора а   |
|                                                                                                    | Ь                         | b                        | вектор $b$                       |
|                                                                                                    | b <sub>1</sub>            | b <sub>1</sub>           | первая координата вектора $b$    |
| Шаг $1$<br>Проверить шаг<br><b>Выбрать тип шага</b><br>• Подск<br>c <sub>1</sub><br>5<br>C <sub>2</sub><br>$=$ | b <sub>2</sub>            | b <sub>2</sub>           | вторая координата вектора $b$    |
|                                                                                                    | b <sub>3</sub>            | b <sub>3</sub>           | третья координата вектора $b$    |
|                                                                                                    | $b_4$                     | b4                       | четвертая координата вектора $b$ |
|                                                                                                    | p(a, b)                   | p(a,b)                   | расстояние между векторами а и b |
|                                                                                                    | $\mathfrak c$             | č                        | Bektop $c = a - b$               |
|                                                                                                    | c <sub>1</sub>            | c <sub>1</sub>           | первая координата вектора с      |
|                                                                                                    | C <sub>2</sub>            | c <sub>2</sub>           | вторая координата вектора с      |
|                                                                                                    | C <sub>3</sub>            | c <sub>3</sub>           | третья координата вектора с      |
|                                                                                                    | c <sub>4</sub>            | c <sub>4</sub>           | четвертая координата вектора с   |
|                                                                                                    | $\left\vert c\right\vert$ | C                        | длина вектора с                  |
|                                                                                                    | (c, c)                    | (C.C)                    | скалярное произведение вектора с |

*Рис. 2. «Легкий» интерфейс ввода решения задачи в обучающей системе «Волга».*

Можно сказать, что юзабилити-тестирование разработанной обучающей системе (вернее, его подобие, насколько позволяли силы и сроки) проводилось два раза. В первый раз было задействовано несколько студентов психологического факультета одного госуниверситета. Их попросили пройти туториалы, помогающие освоить интерфейс программы. Во второй раз в обучающей программе работала уже целая группа студентов-очников, которой предложили возможность получить оценку автоматом за экзамен в случае успешного решения задач в обучающей программе. В докладе будут представлены «трудный» и «легкий» интерфейс обучающей системы «Волга», результаты ее апробации, а также полученные выводы.

## **СПИСОК ЛИТЕРАТУРЫ**

- 1. Смирнова Н.В. Следящие интеллектуальные обучающие системы: состояние и перспективы / Интеллектуальные системы управления. Под ред. акад. С.Н. Васильева. – М.: Машиностроение,  $2010 - 544$  c.
- 2. Смирнова Н.В. Интеллектуальное управление процессом обучения [Электронный ресурс]. Режим доступа: hhttp://habrahabr.ru/post/194240/ – 28.02.14.